# InfoSafe Mobile Drive Enclosure

External USB 2.0 3.5" Hard Drive Enclosure

SATCASE35U2 Instruction Manual

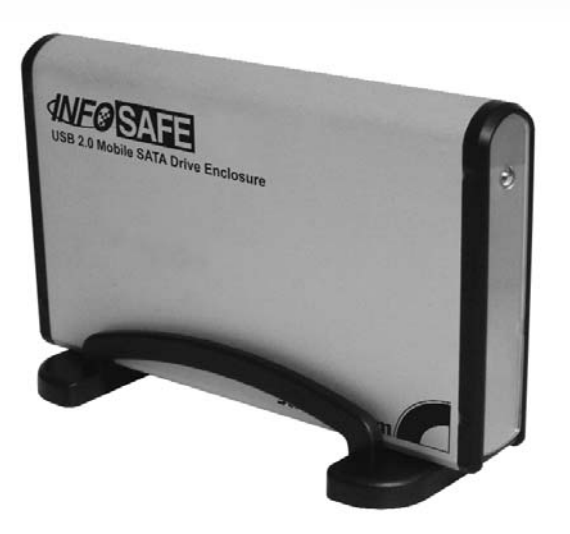

Actual product may vary from photo

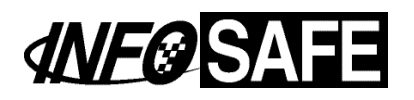

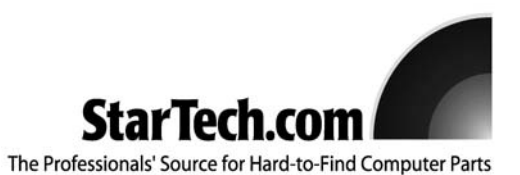

# FCC Compliance Statement

This equipment has been tested and found to comply with the limits for a Class B digital device, pursuant to part 15 of the FCC Rules. These limits are designed to provide reasonable protection against harmful interference in a residential installation. This equipment generates, uses and can radiate radio frequency energy and, if not installed and used in accordance with the instructions, may cause harmful interference to radio communications. However, there is no guarantee that interference will not occur in a particular installation. If this equipment does cause harmful interference to radio or television reception, which can be determined by turning the equipment off and on, the user is encouraged to try to correct the interference by one or more of the following measures:

- Reorient or relocate the receiving antenna.
- Increase the separation between the equipment and receiver.
- Connect the equipment into an outlet on a circuit different from that to which the receiver is connected.
- Consult the dealer or an experienced radio/TV technician for help.

### Use of Trademarks, Registered Trademarks, and other Protected Names and Symbols

This manual may make reference to trademarks, registered trademarks, and other protected names and/or symbols of third-party companies not related in any way to StarTech.com. Where they occur these references are for illustrative purposes only and do not represent an endorsement of a product or service by StarTech.com, or an endorsement of the product(s) to which this manual applies by the third-party company in question. Regardless of any direct acknowledgement elsewhere in the body of this document, StarTech.com hereby acknowledges that all trademarks, registered trademarks, service marks, and other protected names and/or symbols contained in this manual and related documents are the property of their respective holders.

Please Note: Front LED cable must be connected for proper drive operation

# Table of Contents

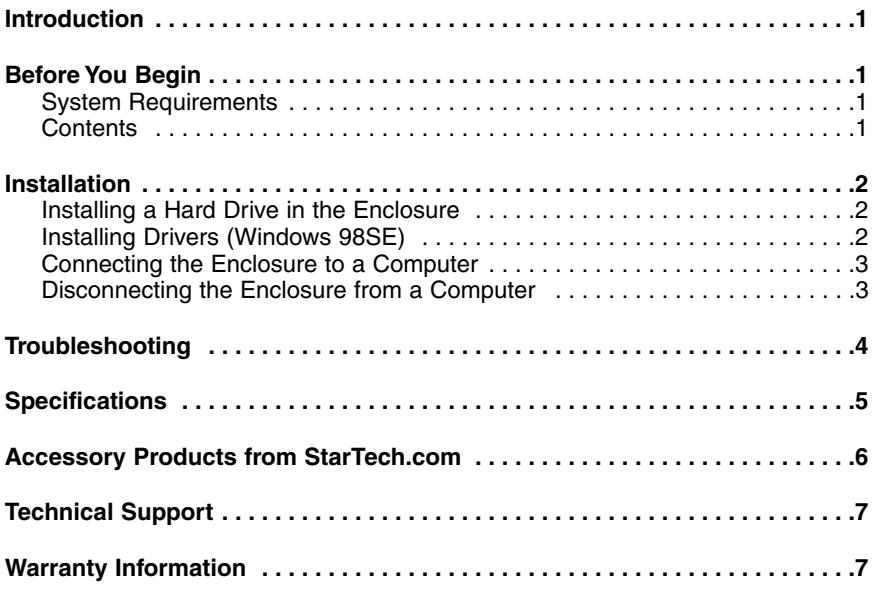

#### Introduction

Thank you for purchasing a StarTech.com InfoSafe external hard drive enclosure. This product allows you to turn virtually any standard 3.5" SATA hard drive into a portable storage solution. Perfect for multimedia, digital imaging, audio, and other demanding applications, this product allows you to move critical files from your computer to the hard drive effortlessly.

# Features

- Supports almost any 3.5" form factor SATA hard drive
- Lightweight, durable aluminum finish
- Includes 12V power adapter
- Backwards compatible with the USB 1.1 standard (USB 2.0 computer interface required to achieve maximum data transfer speeds)

# Before You Begin

#### **System Requirements**

- A computer with an available USB 2.0 port
- An operating system that supports removable hard drives: Windows 98SE/ME/2000/XP/2003 Server, Mac OS 9.0.x, 9.2.x, 10.x or higher (other operating systems may also support this product; consult your documentation for specific details)

#### **Contents**

This package should contain:

- 1 x 3.5 inch Enclosure Case
- 1 x USB 2.0 data cable
- 1 x 12V DC 1.5A Power adapter
- 1 x Screw Kit
- 1 x Instruction Manual
- 1 x Drivers CD-ROM
- Stand

## Installation

#### **Installing a Hard Drive in the Enclosure**

Use caution when installing a hard drive in the enclosure. Excessive shock or force could damage the drive and/or the enclosure, resulting in data loss.

**CAUTION:** Always ensure that you are properly grounded when handling a hard drive or the enclosure tray, since electronic components can be damaged by static electricity. If an anti-static mat or similar product is not available, ground yourself by touching a computer case or other metal surface for several seconds before handling any components.

- 1. Using a small Phillips screwdriver, remove the screws holding the tray in the enclosure, marked with an "x" in the picture above. Use care when removing the screws, as they are extremely small. After you have removed them, place them in a safe location until you are ready to re-insert the tray into the enclosure.
- 2. Gently slide the tray out of the enclosure.
- 3. Line up the connectors on the hard drive with the connector on the tray. Gently slide the hard drive into place until there is a snug fit between the tray and the hard drive. Do not use excessive force to avoid damaging the drive and the enclosure.
- 4. Gently insert the tray into the enclosure, ensuring that the top of the tray matches the top of the enclosure and that the rear panel of the tray is flush with the outer edge of the enclosure. Please note: The hard drive will not function correctly, unless the LED cable is securely connected.
- 5. Using the screws you removed in step 1, re-secure the tray inside the enclosure. The two screws should be tightened snugly.

#### **Installing Drivers (Windows 98SE)**

Windows ME/2000/XP/2003 Server and supported versions of Mac OS all support removable hard drives without additional software. Ensure you have the most current updates installed. Computers running Windows 98SE need to install support for USB removable mass storage devices before using the enclosure:

- 1. Insert the installation CD into your computer's CD-ROM or other compatible optical drive.
- 2. Double click the **My Computer** icon on the desktop. Double click the icon for the computer's CD-ROM drive.
- 3. Double click folders in the following order: **VT6204** > **WIN98DRV**.
- 4. Right click once on the **UMSS.INF** file. Choose **Install** from the menu.
- 5. You can now connect the enclosure to your computer.

#### **Connecting the Enclosure to a Computer**

This product has been tested with Windows 98/98SE, ME, 2000, XP, 2003 Server, and Mac OS 9.0.x, 9.2.x, and X. Other operating systems may also support this device; consult your documentation or a computer service professional for details on whether this product will work with your operating system and configuration.

When used with the Windows operating systems noted above, the drive enclosure is "hot-swappable" which means the drive can be connected and disconnected while the computer is running and will be immediately accessible to the user like any other hard drive.

- 1. Place the enclosure near the computer you wish to use.
- 2. Using the provided USB 2.0 data cable, connect one end to the USB connector on the rear panel of the enclosure. Connect the opposite end of the cable to an available USB port on the back of the computer or a powered USB hub. The LED indicator on the rear panel of the enclosure should light to indicate power.
- 3. Connect the external 12V power adapter (included) to the device. Once connected, the power light (located on the end of the enclosure opposite the power switch) will light.
- 4. The drive should be ready to use and will be visible under **My Computer** (Windows) or on the desktop (Mac OS).

#### **Disconnecting the Enclosure from a Computer**

- 1. Ensure that any programs that have accessed the drive are closed.
- 2. You may wish to use your operating system's safe removal feature:

**In Windows**: If available, it is recommended that you use the Safely Remove Hardware application to notify the operating system that the device is about to be unplugged. Check to see if the Safely Remove Hardware icon appears in the notification area (see below):

To notify the operating system about removing a Plug and Play device, click on the Safely Remove Hardware icon. This will open a notification bubble with a list of devices that are currently attached to the system. Click on the removable hard drive, in order to stop the device so that it can be unplugged.

Safely Remove Hardware icon 【参画】  $04:20$ 

**In Mac OS**: you can drag the icon for the drive to the trash to "eject" it and stop it safely.

3.You can now safely remove the USB 2.0 data cable from the enclosure.

## Troubleshooting

#### **My computer does not recognize the hard drive or the enclosure.**

Ensure that all necessary drivers have been installed. If you are using Windows 98SE, follow the driver installation instructions so that Windows can recognize a removable hard drive. Also, ensure that the drivers for your USB controller have been properly installed. If necessary, use the USB power cable for additional power or attach an external power adapter to ensure the enclosure and hard drive are receiving enough power.

#### **My computer recognizes the hard drive, but I cannot read any of the files.**

Depending on your operating system, you may need to format or partition the hard drive to make the drive and its data available to the operating system. If you will be using the hard drive on computers with different operating systems, try using a common file system like FAT32 to partition and format the drive. Some file systems, like the NTFS file system available in Windows 2000 and XP are not backwards compatible with older versions of Windows and other operating systems. For more information on partitioning and formatting hard drives, consult the documentation for your operating system.

# **Specifications**

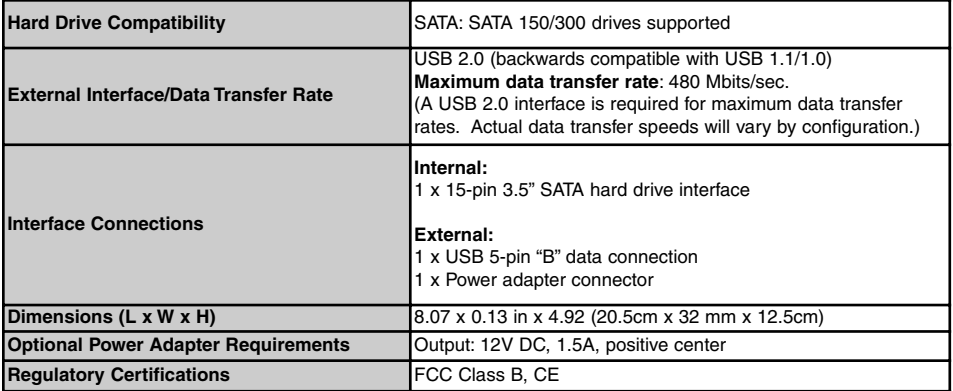

## Accessory Products from StarTech.com

Contact your local StarTech.com dealer or visit **www.startech.com** for cables or other accessories that will help you get the best performance out of your new product.

#### **CBUSB220**

2 Port USB 2.0 CardBus Adapter

#### **PCI225USB** Value 2 Port USB 2.0 PCI Card

**PCI225USB\_LP** Low Profile 2 Port USB 2.0 PCI Card

**PCI420USB** 4 Port USB 2.0 PCI Card

**PCI425USB** Value 4 Port USB 2.0 PCI Card

**PCI625USB2I** Value 6 Port USB 2.0 PCI Card

# **CB2U2F**

2 Port USB 2.0 and 2 Port IEEE-1394 FireWire CardBus Slot Saver Adapter

#### **PCI3UV22F**

3 Port USB 2.0 and 2 Port IEEE-1394 FireWire Slot Saver PCI Card

#### **USB2FAAEXT15**

16 ft. USB 2.0 Active Extension Cable

#### **USB2HABM3**

3 ft. USB "A" to USB Mini-"B" 5-pin USB 2.0 Cable

#### **USB2HABM6**

6 ft. USB "A" to USB Mini-"B" 5-pin USB 2.0 Cable

#### **USB2HABM10**

10 ft. USB "A" to USB Mini-"B" 5-pin USB 2.0 Cable

# Technical Support

StarTech.com's lifetime technical support is an integral part of our commitment to provide industry-leading solutions. If you ever need help with your product, visit **www.startech.com/support** and access our comprehensive selection of online tools, documentation, and downloads.

# Warranty Information

This product is backed by a one-year warranty. In addition, StarTech.com warrants its products against defects in materials and workmanship for the periods noted, following the initial date of purchase. During this period, the products may be returned for repair, or replacement with equivalent products at our discretion. The warranty covers parts and labor costs only. StarTech.com does not warrant its products from defects or damages arising from misuse, abuse, alteration, or normal wear and tear.

#### **Limitation of Liability**

In no event shall the liability of StarTech.com Ltd. and StarTech.com USA LLP (or their officers, directors, employees or agents) for any damages (whether direct or indirect, special, punitive, incidental, consequential, or otherwise), loss of profits, loss of business, or any pecuniary loss, arising out of or related to the use of the product exceed the actual price paid for the product.

Some states do not allow the exclusion or limitation of incidental or consequential damages. If such laws apply, the limitations or exclusions contained in this statement may not apply to you.

# About StarTech.com

StarTech.com is "The Professionals' Source for Hard-to-Find Computer Parts". Since 1985, we have been providing IT professionals with the quality products they need to complete their solutions. We offer an unmatched selection of computer parts, cables, server management solutions and A/V products and serve a worldwide market through our locations in the United States, Canada, the United Kingdom and Taiwan.

Visit **www.startech.com** for complete information about all our products and to access exclusive interactive tools such as the Parts Finder and the KVM Reference Guide. StarTech.com makes it easy to complete almost any IT solution. Find out for yourself why our products lead the industry in performance, support, and value.

Revised: 8 November 2006 (Rev. C)